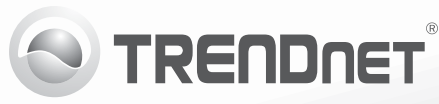

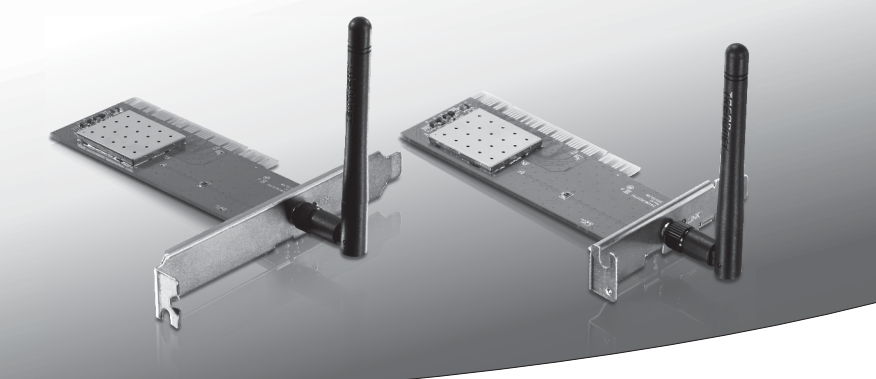

# **150Mbps Wireless N PCI Adapter (TEW-703PI)**

# **150Mbps Low Profile Wireless N PCI Adapter (TEW-703PIL)**

• Guia de Instalação Rápida [1]

## **1. Antes de Iniciar**

### **Package Contents**

- $\bullet$  TFW-703PI/TFW-703PIL
- ŸCD-ROM de Utilitários e Guia do Usuário
- Guia de Instalação Rápida Multilínguas
- 1 x Antenas Destacáveis

## **Requisitos Mínimos do Sistema**

- Slot Cartão CardBus Tipo II 32-bit
- Unidade para CD-ROM

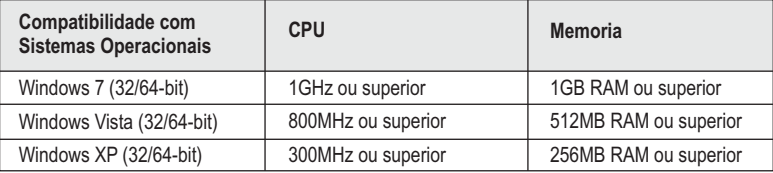

# **2. Como instalar**

**Importante!** NÃO instale o TEW-703PI/TEW-703PIL em seu computador até instruído a fazê-lo.

- **1.** Insira o CD-ROM de Utilitário e Guia do Usuário no drive de CD-ROM de seu computador.
- **2.** Clique **Run Autorun.ex**e (executar Autorun.exe) (Apenas Windows 7/Vista).
- **3.** Clique **Install Utility** (Instalar Utilitário ).

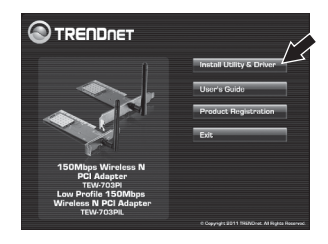

**4.** Então siga as instruções do Assistente de Instalação (InstallShield Wizard). clique em **Finish** (Finalizar).

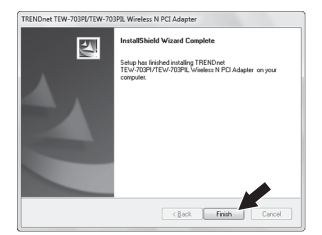

- **5.** Desligue seu computador.
- **6.** Abra o gabinete de seu computador.
- **7.** Insira firmemente sua placa PCI num slot PCI livre de seu PC desktop, atarraxe a antenna fornecida e então Ligue o computador e aguarde até a área de trabalho do Windows aparecer.

#### **Nota**:

Em Windows Vista/7,os drivers instalarão automaticamente. Para Windows XP continue pelo passo 8.

**8.** Siga as instruções do assistente de Novo Dispositivo Localizado. Clique **Finish** (Finalizar).

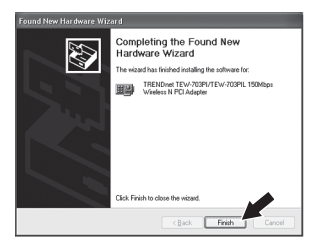

#### **Sua instalação agora está completa.**

## **3. Conectando a uma Rede Wireless**

**1.** No canto direito inferior da tela, faça duplo clique no ícone utilitário de **configuração wireless**. Para Windows 7, se o ícone não aparecer, clique na seta de ícones ocultos.

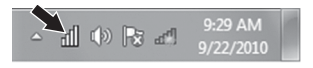

- **PORTUGUÊS**
- **2.** Clique "**Available Networks**" (Redes Disponíveis).
- **3.** Selecione SSID e então clique "**Add Profile**" (Adicionar Perfil). O SSID é o nome da rede wireless (exemplo. Roteador wireless ou Ponto de Acesso).

**4.** Se criptografia está habilitada em sua rede wireless (ié. Ponto de acesso ou roteador wireless), Network Authentication (Autenticação de Rede) e Data Encryption (criptografia de dados) corretos têm de ser selecionados. Digite a Network Key (senha de rede wireless), confirme a chave de rede e então clique **OK**.

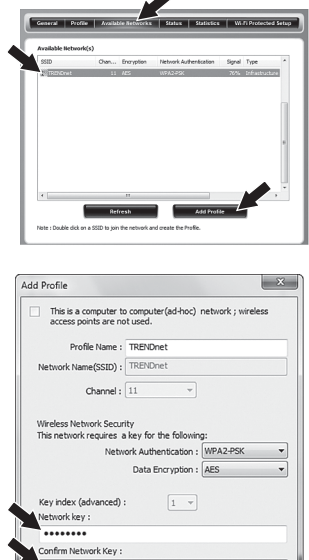

Cancel

#### **Agora você está conectado a uma rede sem fio**

Para informações detalhadas sobre esta e outras configurações avançadas do **TEW-703PI/TEW-703PIL** favor recorrer ao Guia do Usuário incluído no CDROM de Utilitários e Driver ou ao website da TRENDnet em www.trendnet.com.

........

 $\alpha$ 

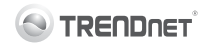

#### **Company Information:**

Company Name: TRENDnet, Inc.

Company Address: 20675 Manhattan Place Torrance, CA 90501 **LISA** 

#### **Product Information:**

**Product Description:** 150Mbps Wireless N PCI Adapter 150Mbps Low Profile Wireless N PCI Adapter

Model Number: **TFW-703PI TFW-703PII** 

Brand name: TRFNDnet

#### **Technical Standards:**

EN 300 328  $V1.7.1:10-2006$ EN 301 489-1 V1.8.1: 04-2008 EN 301 489-17 V2.1.1: 05-2009 EN 62311:2008 EN 60950-1: 2006 + A11: 2009 + A1: 2010

#### Declaration:

The product is herewith confirmed to comply with the requirements of Directive 1999/5/EC of the Council (European Parliament) on the radio and telecommunications terminal equipment.

I hereby declare that the products and devices mentioned above are consistent with the standards and provisions of the guidelines.

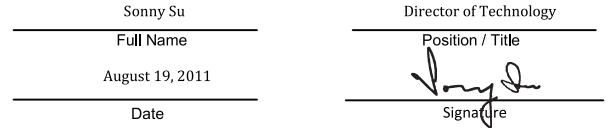

# $CE($

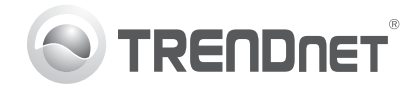

# **Product Warranty Registration**

Please take a moment to register your product online. Go to TRENDnet's website at http://www.trendnet.com/register

#### Certifications

This equipment has been tested and found to comply with FCC and CE Rules. Operation is subject to the following two conditions:

(1) This device may not cause harmful interference.

(2) This device must accept any interference received. Including interference that may cause undesired operation.

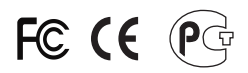

Waste electrical and electronic products must not be disposed of with household waste. Please recycle where facilities exist. Check with you Local Authority or Retailer for recycling advice

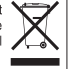

NOTE: THE MANUFACTURER IS NOT RESPONSIBLE FOR ANY RADIO OR TV INTERFERENCE CAUSED BY UNAUTHORIZED MODIFICATIONS TO THIS FOURMENT. SUCH MODIFICATIONS COULD VOID THE USER'S AUTHORITY TO OPERATE THE FOUIPMENT

#### **ADVERTENCIA**

En todos nuestros equipos se mencionan claramente las caracteristicas del adaptador de alimentacón necesario para su funcionamiento. El uso de un adaptador distinto al mencionado puede producir daños físicos y/o daños al equipo conectado. El adaptador de alimentación debe operar con voltaje y frecuencia de la energia electrica domiciliaria existente en el pais o zona de instalación.

> **TRFNDnet** 20675 Manhattan Place Torrance, CA 90501, USA

Copyright ©2011. All Rights Reserved. TRENDnet.